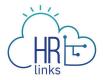

# Locating Your Information in HR Links and Other HR Systems

You can find HR-related information in HR Links and other HR systems.

| HR Links                                                                                                    | Employee Express                                                                                                    | Electronic Official Personnel Folder (eOPF)                                                                                                    |
|----------------------------------------------------------------------------------------------------|----------------------------------------------------------------------------------------------------|----------------------------------------------------------------------------------------------------|
| <ul> <li>Award Preference (time off or monetary)</li> <li>Background investigation</li> <li>Benefits information</li> <li>Disability status</li> <li>Emergency contacts</li> <li>Ethnicity</li> <li>Home and Mailing Address</li> <li>Leave balances</li> <li>Name</li> <li>Personnel Actions, Position Information, and Pay Information</li> <li>Phone Numbers (Business &amp; Personal)</li> </ul> | <ul> <li>Direct Deposit (EFT) and financial allotment information</li> <li>Federal and State tax withholding amounts</li> <li>Leave Category (how much annual leave you earn per pay period)</li> <li>Pay</li> </ul> | <ul> <li>Beneficiary forms (life insurance, TSP and retirement)</li> <li>Documentation of military service</li> <li>Insurance election forms (health and life)</li> <li>Performance appraisals</li> <li>Standard Form 50s (SF-50s)</li> <li>More!</li> </ul> |

#### Need more help?

• Contact your servicing human resources office

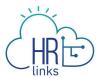

## View your background investigation level

1. From the HR Links homepage, select the View/Update My Personal Info Tile.

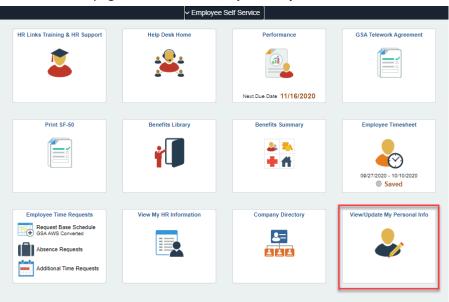

2. From the View/Update My Personal Info page, select Employee Security Clearance.

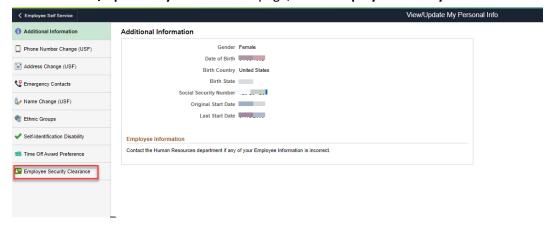

3. You'll see information about your investigation.

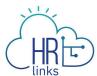

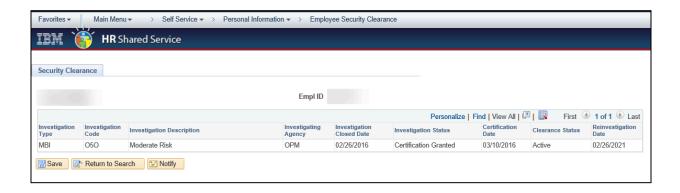

#### View benefits information

1. From the HR Links homepage, click the **Benefits Summary** tile.

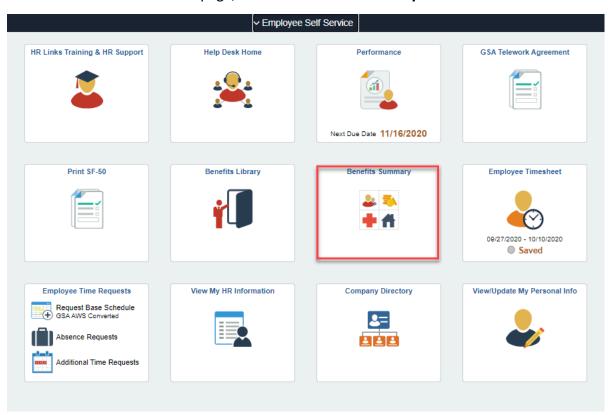

You'll see a summary of your benefits, including your Federal Employees Health Benefits (FEHB) plan, Federal Employees Group Life Insurance (FEGLI) election, retirement plan, and Thrift Savings Plan (TSP) contributions.

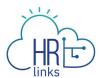

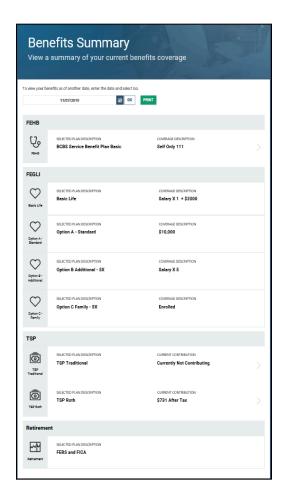

For more information about your benefits, visit the <u>benefits</u> page on InSite. If you have any questions, please contact your <u>Benefits and Retirement Specialist</u>.

## View your disability status

1. From the HR Links homepage, select the View/Update My Personal Info tile.

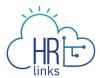

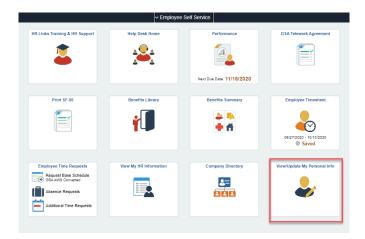

2. Select Self Identification Disability.

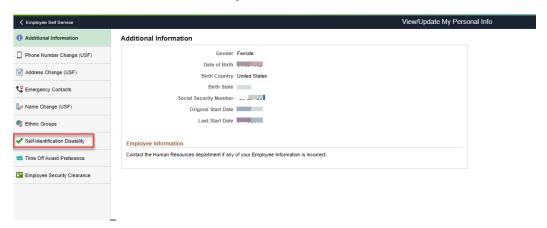

3. Your current disability status is shown at the top of the screen. To update your disability status click on the magnifying glass to search for correct code.

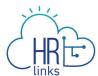

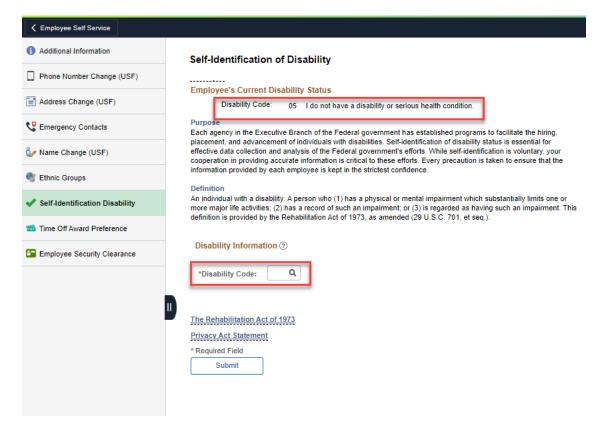

4. Select the correct code.

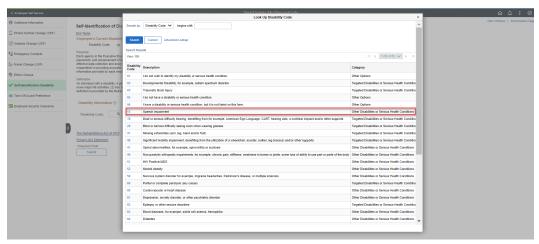

#### 5. Click Submit.

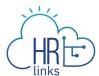

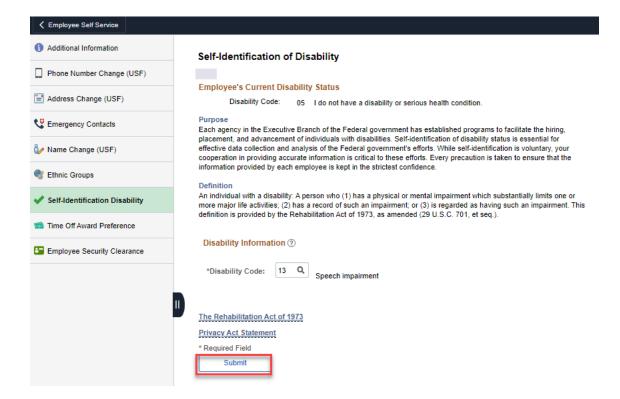

6. Your disability status change is now self-approved. Click Ok.

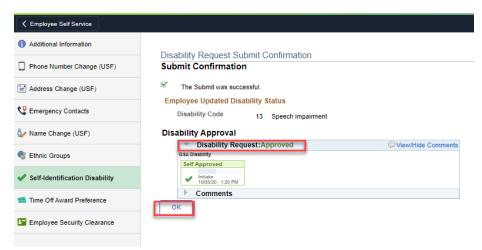

Note: If you have a pending personnel action in the HR Links system you will receive a message that you cannot update your disability status at this time.

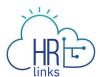

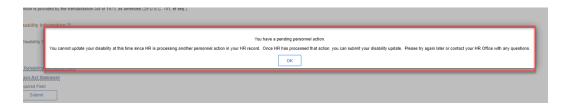

## View your leave balances

1. From the HR Links homepage, select **Absence Requests** within Employee Time Request Tile.

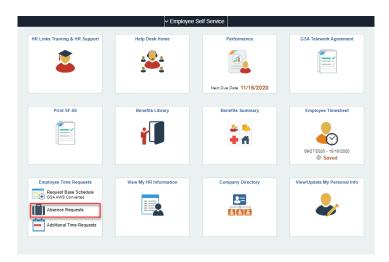

2. Absence Request page will display your **Annual, Sick and Award Leave Balances. Note:** Your **Use or Lose Balance** is displayed under your Annual Sick Leave.

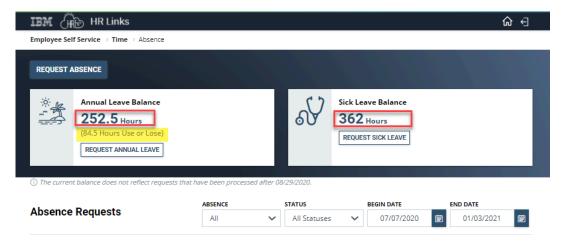

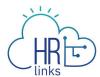

3. To view additional balances such as: including Overtime; Comp Time and Credit time, Select **Additional Time Requests** within the Employee Time Requests.

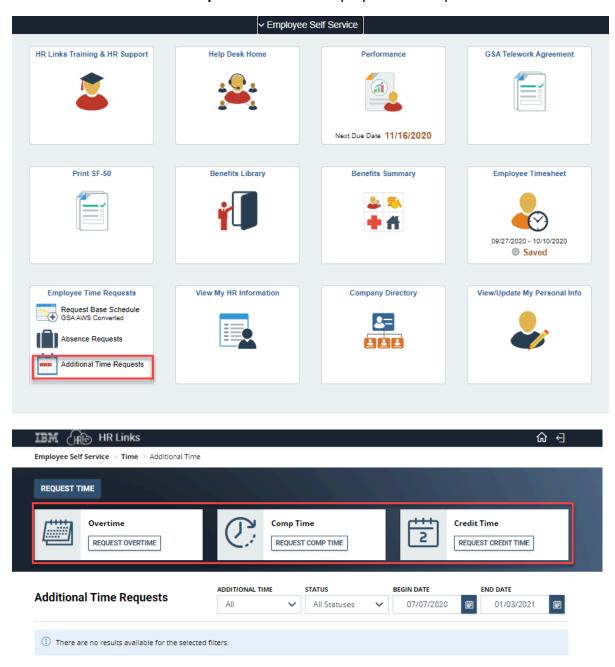

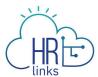

### **View Your Personnel Actions, Position Information, and Pay Information**

1. From the HR Links homepage, select the View My HR Information tile.

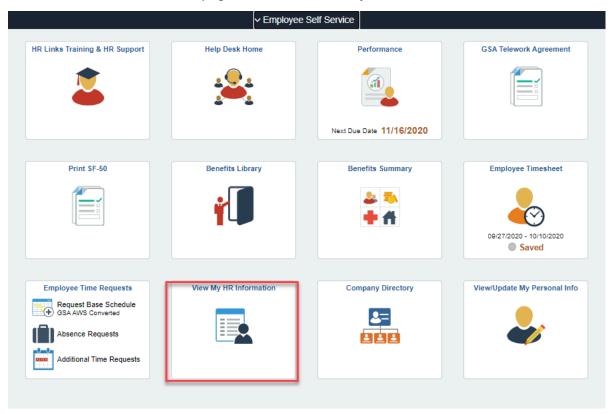

You'll see your most recent personnel action. To view many personnel actions at once, click on the **Include History** button at the bottom right of the screen, and click **View All** from the Data Control bar.

**NOTE:** If the **Par Status** field displays anything other than **PRO** (processed) or **COR** (corrected), the action is still being worked by HR and is not yet final. Check back in a few days to view the final personnel action.

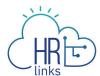

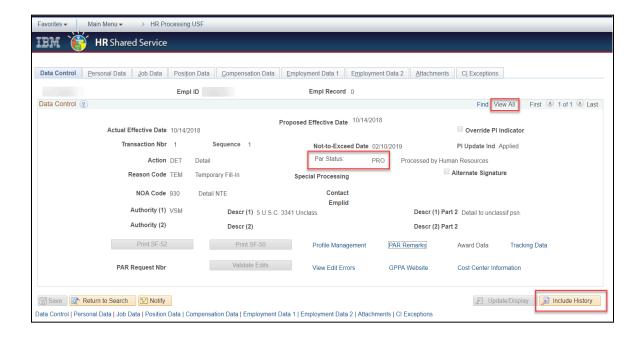

#### Here's what you can see on each tab:

| Tab               | Information You Can View                                                                                                    |  |
|-------------------|----------------------------------------------------------------------------------------------------|--|
| Data Control      | Your last personnel action                                                                                                    |  |
| Personal Data     | Date of birth, address, phone, veterans information                                                                                                    |  |
| Job Data          | Title, series, grade, location, building you work in (city, state, & building name), Federal Employees Group Life Insurance (FEGLI) election, retirement plan |  |
| Position Data     | Type of appointment, position occupied (competitive/excepted service), work schedule                                                                          |  |
| Compensation Data | Step, base pay, locality pay                                                                                                    |  |
| Employment Data 1 | Service Computation Dates (SCDs) for leave, Reduction in Force (RIF) and retirement, date of last Within Grade Increase (WGI), Within Grade Increase due date |  |
| Employment Data 2 | Bargaining Unit Status, probationary period dates                                                                                                    |  |

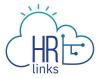

## **Employee Express**

1. Log onto Employee Express. You'll see your Earnings and Leave Summary, along with your leave balances (the date indicates when your leave balances were last updated in Employee Express).

**New to GSA?** You will receive access to Employee Express approximately 5 weeks after your start date. You will receive a login ID and initial password via email from the U.S. Office of Personnel Management.

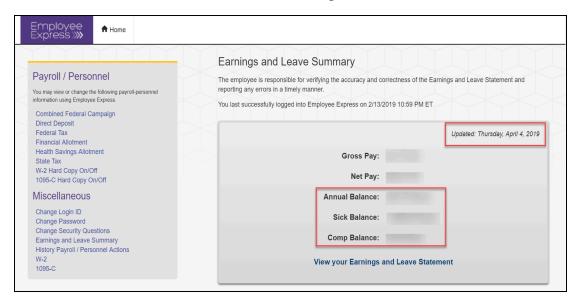

2. Select **View Your Earnings and Leave Statement.** Your annual leave category (leave accrual rate) can be found at the bottom of your Earnings and Leave Statement under the "Annual Leave" heading.

Employee Express is also used to:

- Change Federal or State Tax Withholding amounts (Note: if you move to a new state or locality area, contact <u>kc-payroll.finance@gsa.gov</u> to file a new state or locality form.)
- Change Direct Deposit (EFT) and financial allotment information

It is your responsibility to review your Earnings and Leave Statement for accuracy each pay period.

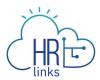

# **Your electronic Official Personnel Folder (eOPF)**

Your eOPF contains official copies of your Standard Form 50s (SF-50s), as well as many of your other HR records, including:

- Beneficiary forms (life insurance, TSP and retirement)
- Documentation of military service
- Insurance election forms (health and life)
- Performance appraisals
- Standard Form 50s (SF-50s)
- More!

<u>Log on to eOPF</u> to view and print copies of these documents.

New to GSA? You will gain access to eOPF two full pay periods after your start date.